## **FTL Violations**

| - |         |   |   |   | <br> | - | è |   |   | <br> | - | ÷  |   | <br>÷ | ÷ | -  | - | 2     | 2 |
|---|---------|---|---|---|------|---|---|---|---|------|---|----|---|-------|---|----|---|-------|---|
|   | 1       | - |   |   |      |   |   | - | - |      |   |    |   |       |   |    | - |       |   |
| - | 11.7 12 | * | - | - |      | - | - |   |   |      | - | ۰, | - |       | - | 11 |   |       |   |
| - | 12      | - | - |   |      | - | - | - |   |      |   | -  |   |       | - | -  | - | <br>- |   |
| - | 120     |   |   |   |      |   |   |   |   |      |   | 1  |   |       |   |    |   | <br>  |   |

Report 'FTL Violations' - all FTL exceedances are indicated in red

This report shows all FDP, Duty, Rest violations along with Cumulative duty or Block time violations in a selected period of time in the filter.

In the filter you can select available options:

- Position type select between cockpit & cabin.
- **AOC** can be used by the operators with more than 1 AOC rule applied in the FTL Settings. Allows filtering the report by specific AOC
- Show block times a new column will show crew block times in FROM-TO format (i.e. 12:00 -15:40).
- **Deleted trips** displaying deleted trips in the report.
- Report status Leon will show a checkbox 'Report received' to be marked (click 'Submit' once it's marked).
- Include CD Leon will show 'Commander's Discretion' column with the max FDP extension due to CD marked in the Journey Log.
- Show violations on empty days showing Days off violations on days without duties.
- Show airport codes selection between ICAO & IATA codes.
- Rest column Leon can show either 'Rest before duty' or 'Rest after duty'.
- Highlight reduced rest rest reduction cases will be highlighted in yellow (see screenshot below). If the checkbox is unticked, reduced rest records will not show in the report

| 27:56 | night                                                                     | 00:00                             | 0         | 23:59        | 00:00 |  |
|-------|---------------------------------------------------------------------------|-----------------------------------|-----------|--------------|-------|--|
|       | Minimum rest in<br>27:56, based on<br>extension on pre<br>is then reduced | the length of the vious FDP, rest | he previo | us duty. Due | to an |  |

- Highlight FDP extension FDP+ cases will be highlighted in yellow. If the checkbox is unticked, FDP+ records will not show in the report
- Registration filtering by the aircraft registration assigned to the FDP

You can export this report data to **PDF** or **Excel** format.

From: https://wiki.leonsoftware.com/ - Leonsoftware Wiki Permanent link: https://wiki.leonsoftware.com/leon/report-ftl-violations?rev=1647026137 Last update: 2022/03/11 19:15

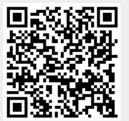